#### So you want Multiple Languages in your Oracle E-Business Suite

#### John Peters JRPJR, Inc.

john.peters@jrpjr.com

# Before We Start A Quick Audience Survey

- How many of you have are on 11.0, 11i, 12?
- How many of you plan to upgrade to R12 in the next 18 months?

#### What I am going to cover

- Oracle's out of the box Multi Language Support (MLS)
- MLS "Lite" a tweaked implementation of Oracle's MLS
- A custom solution for external facing documents only
- Tips, Tricks and Gotcha's when it comes to MLS and NLS
- I am going to concentrate on R12 in this presentation

#### **Definitions**

- National Language Support (NLS)
	- National Language Support (NLS) refers to the ability to run an Applications instance in any single supported language, including specific regional or territorial number and date formats.
	- Typically, in order to support a given language, only the customer-facing components of the Applications software (user interface, lookup tables, online documentation, and so on) are translated.
	- Translations are delivered via NLS patches (more on that later).
- Multiple Language Support (MLS)
	- Multiple Language Support (MLS) refers to the ability to run multiple languages in the same Applications instance.
	- MLS provides multiple language architecture, while NLS provides the individual language translations.

#### Oracle"s MLS

• Great starting place "**Globalization Guide for Oracle Applications Release 12**"

ML Note: 393861.1

• Translated forms, reports, seed data and help in the following 32 languages:

Arabic, Greek, Hungarian, Lithuanian, Brazilian Portuguese, Slovak, Simplified Chinese, Czech, Latin American Spanish, Italian, Norwegian, Romanian, Slovenian, Traditional Chinese, German, French, Hebrew, Dutch, Russian, Thai, Danish, Canadian French, Japanese, Polish, Swedish, Turkish, Spanish, Croatian, Korean, Portuguese, Finnish, Vietnamese

#### Oracle Translations

• Not all products are translated in all languages. For R12 See ML Note: 412218.1

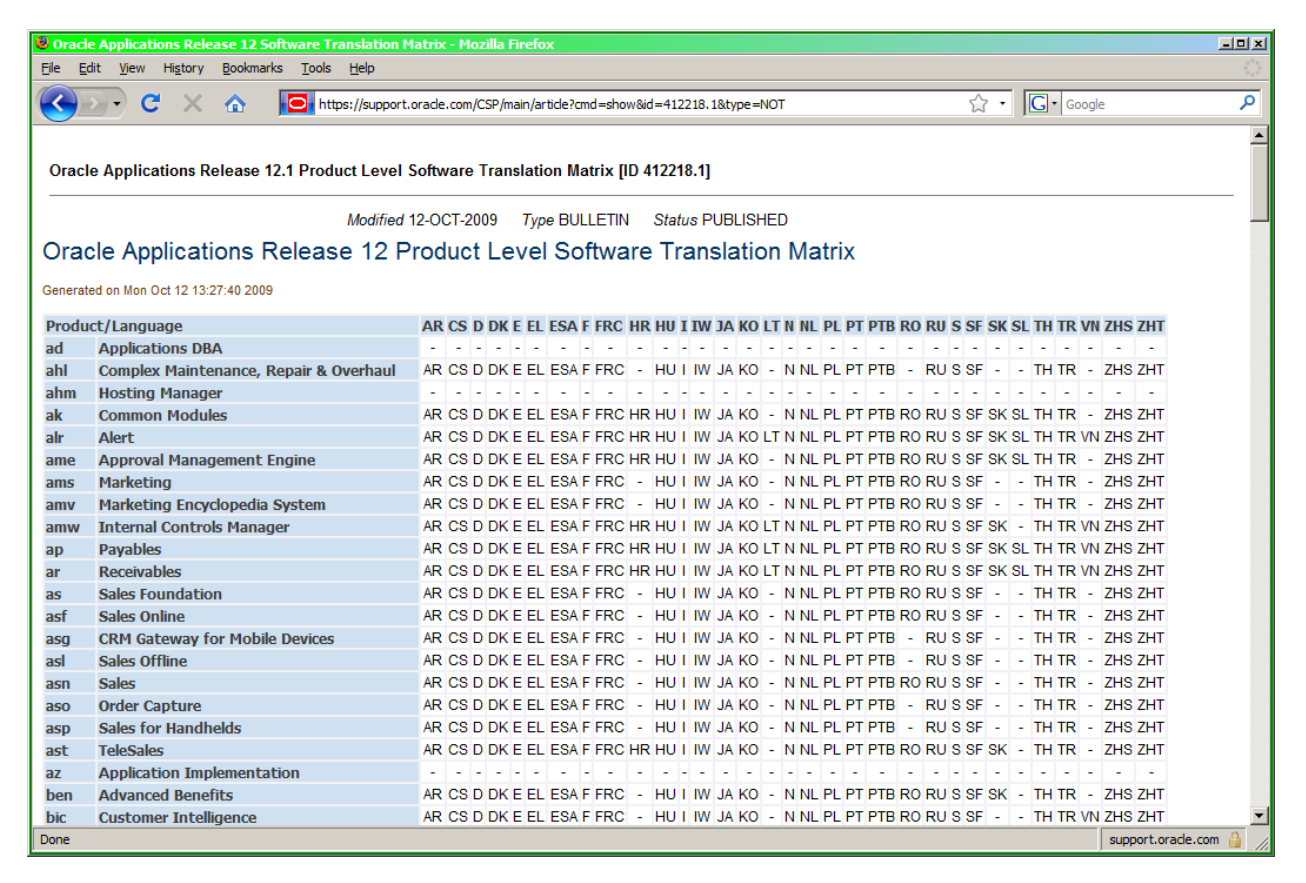

#### Oracle DB Character Set

- The database character set identifies how each character or symbol is encoded in binary.
- The recommended character set is AL32UTF8, which will support the full complement of languages.
- If you choose a non-unicode character set refer to the table in section 2 of ML Note: 393861.1

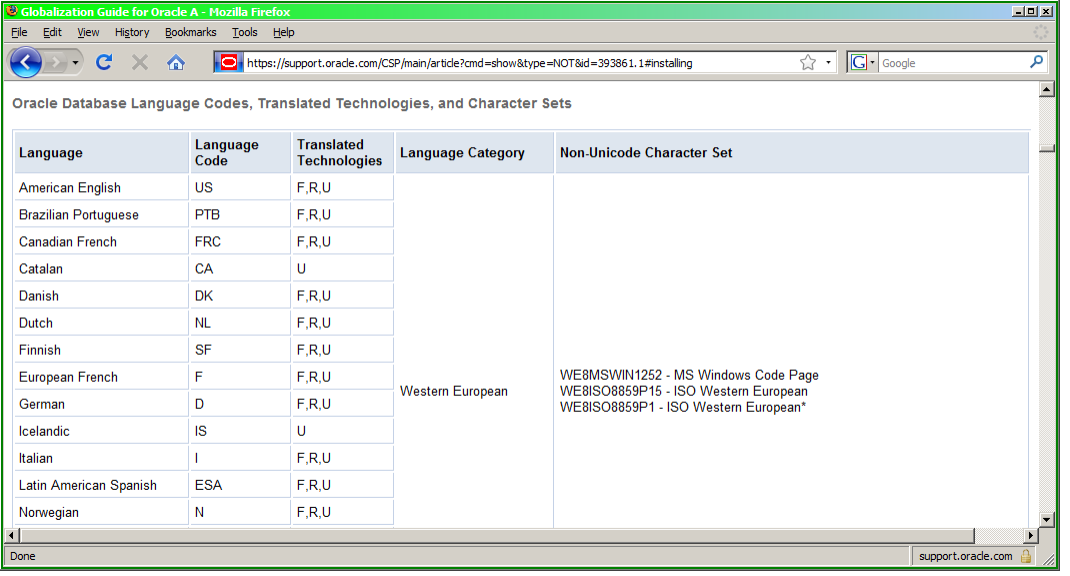

#### Oracle DB Character Set

• Once you are on a AL32UTF8 database you can enter data using any character set you like.

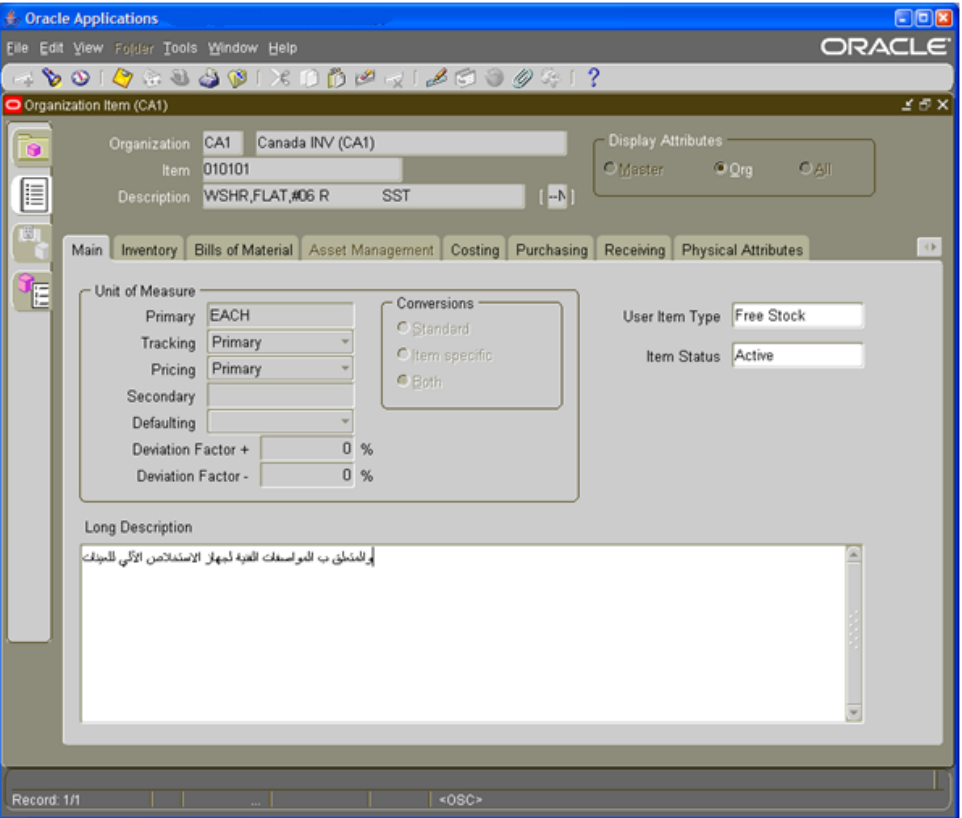

# Enabling Oracle"s MLS

Instructions from:

Oracle Applications, Maintenance Procedures, Release 12 Adding and Maintaining NLS Languages

- 1. License Manager, active the language
- 2. adadmin, Maintain Multi-Lingual Tables (copies base language seed data)
- 3. Apply NLS patch 44400000 for the language (adds seed data translations)
- 4. Translation Synchronization Patch Utility and apply patch
- 5. Install NLS Help

#### Wow that is easy

#### Yes but now the fun begins

- You must always apply the NLS Translation Patches for the patches you apply going forward, (this includes future upgrades).
	- This results in additional DBA work and increased down time windows
	- Your \$APPL\_TOP now includes many more code objects: \$AR\_TOP/forms/<language>/ \$AR\_TOP/reports/<language>/
- Deactivating a language is not supported.
	- Even if you are not using them, once activated, you must maintain all languages that are active in an NLS system.
- You have to now support your user base in non-English forms and reports.
	- Desktop procedures
	- Support calls
	- Customizations

#### What do you really need?

My recent client was:

- Mid-sized ( $\sim$ \$400 million in revenue)
- Dozens of subsidiaries around the world
- Moving to a single global Oracle E-Business Suite instance
- English was the predominate corporate language
- Only external facing documents needed to be translated
	- Purchase Orders
	- Sales Order Acknowledgements
	- Shipping Documents
	- AR Invoices

Executive Management decided that full blown Oracle MLS was far more than they needed or could handle. Are there other options?

#### Yes, there are other options

We found that there are two possible options to full MLS E-Business Suite

- MLS "Lite"
- Only translate external facing Documents

# MLS "Lite"

This solution is not fully supported by Oracle

- Basically MLS "Lite" allows you to use the %\_TL tables to store translation data that your users must enter.
- You don't get Oracle's seed NLS translations.
- You don't have NLS translated forms or reports

## MLS "Lite" - Setup

- Follow the same instructions for a normal MLS setup
- 1.License Manager, active the language
- 2.adadmin, Maintain Multi-Lingual Tables (copies base language seed data)
- Stop there, don't do any of the patching.

#### MLS "Lite" - Details

- The Language is now enabled and can be selected.
- The %\_TL tables have copied over base language (US) data.
- When you are in a language enabled form you can select the language and change the language specific data in the %\_TL table. (Globe Icon in the tool bar)

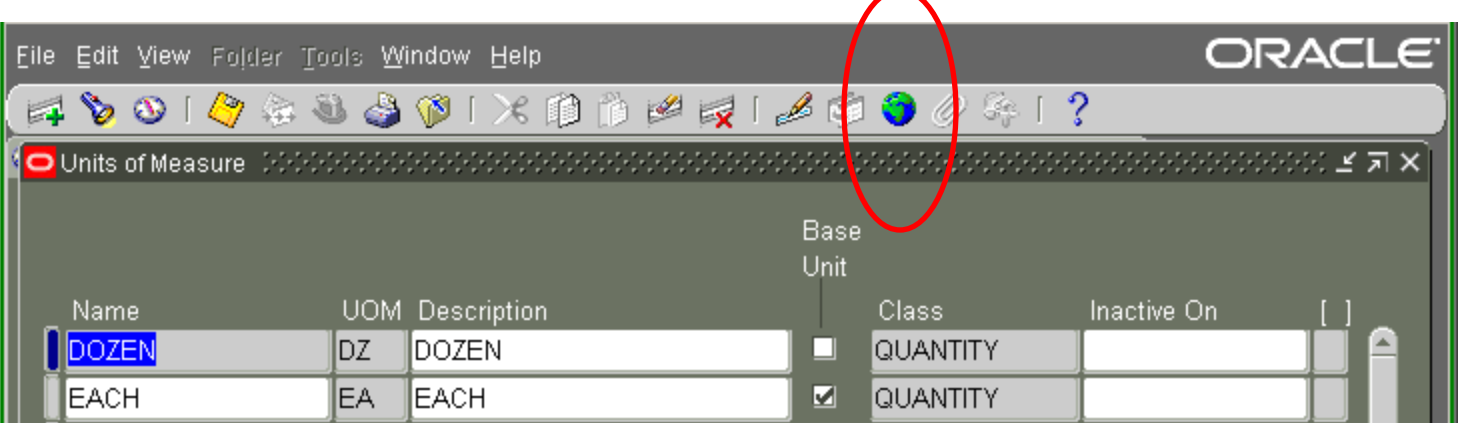

#### User Language Selection

- Users can set their language in the General Preferences form. This will affect the forms/reports that are called from the filesystem.
- However, the code tree does not have the corresponding language so navigating to forms or running reports will error.

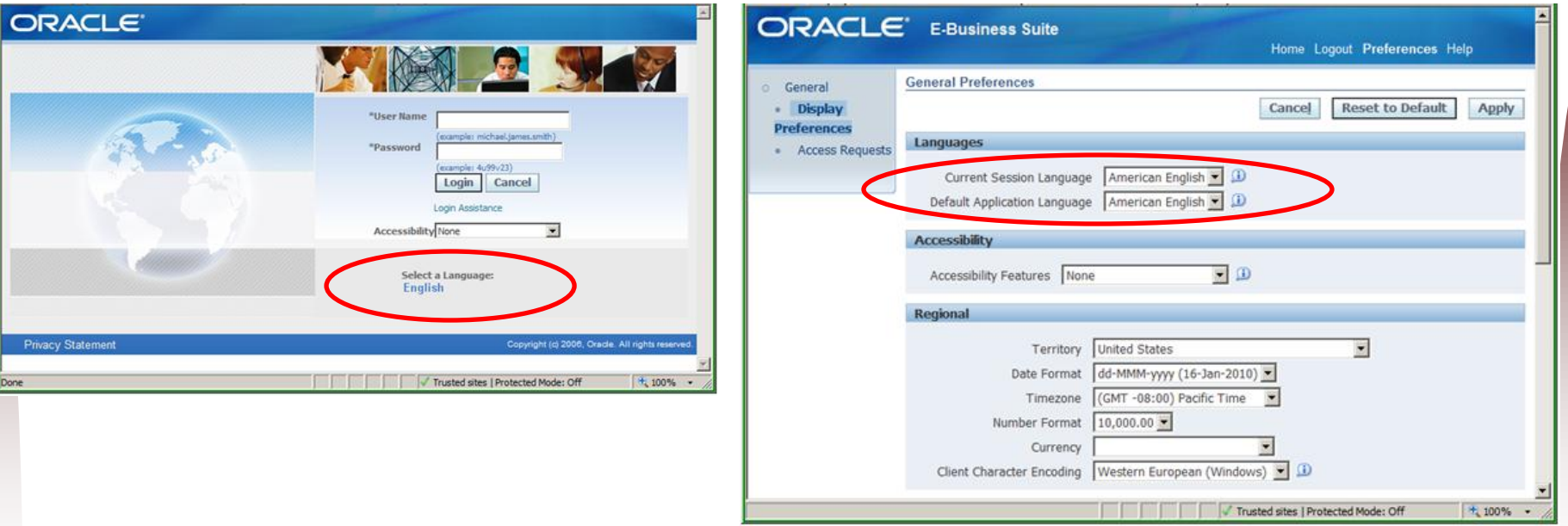

# User Language Selection "fix"

- We need to disable the ability for the user to select a language when the login
- We need to disable the ability for the user to select a language from the Global Preferences form
- Both can be accomplished with a Forms Personalization
- This seems to resolve this issue completely

#### Removing Language Selection From Login Page

- Per ML Note: 735964.1, the system profile 'Local Login Mask' has been obsoleted in R12 so follow these steps.
- 1. Logon with Functional Administrator responsibility
- 2. Click on 'Personalization' Tab
- 3. Enter /oracle/apps/fnd/sso/login/webui in document path and click on 'Go' button
- 4. Click on 'Pencil' icon under 'Personalize Page' for /oracle/apps/fnd/sso/login/webui/LangImagesRN
- 5. make sure that 'Include' for Site is checked and click on 'apply'
- 6. Look for "Table Layout" and click on 'Pencil' icon in "Personalize' column.
- 7. Change 'rendered' property value to 'false' at Site level from LOV and click on Apply.
- 8. This will disable the language selection links in the login page.

#### Removing Language Selection From Global Preferences Page

- Remove the language selection options in the Preferences page with the following personalization.
- 1. Logon with Functional Administrator responsibility
- 2. Click on 'Personalization' Tab
- 3. Enter /oracle/apps/fnd/preferences/webui in document path and click on 'Go' button
- 4. Click on 'Pencil' icon under 'Personalize Page' for /oracle/apps/fnd/preferences/webui/PreferencesPG
- 5. make sure that 'Include' for Site is checked and click on 'apply'
- 6. Look for "Message Choice: Current Session Language" and click on 'Pencil' icon in "Personalize' column.
- 7. Change 'rendered' property value to 'false' at Site level from LOV and click on Apply.
- 8. Look for "Message Choice: Default Application Language" and click on 'Pencil' icon in "Personalize' column.
- 9. Change 'rendered' property value to 'false' at Site level from LOV and click on Apply.
- 10. This will disable the language selection links in the Preference page.

#### MLS "Lite" - Summary

- So this enabled the % TL tables and language selection for user data entry without requiring all the code tree objects (forms, reports, etc.)
- However as I mentioned before: This solution is not fully supported by Oracle
- It seems fine during patching
- Oracle AOL team members agree that this should work

#### My Clients Requirements

- English is the official "Corporate" language
- R12.0.6 used in US and Canada
- Rolling out R12 to 9 EU Subsidiaries
- Need to support multiple languages when dealing with customers and suppliers
- Communication with external parties is through documents (report output)
	- AP Check **AR Invoice** Commercial Invoice Customer Contracts Dunning Letters **Packing Slip** Print Quote **Purchase Order** Remittance Advice **Sales Order Acknowledgement** Sales Order Book and Ship Notifications Service Installation Report Service Request Debrief Statements (Customers and Suppliers)

• And these reports were customized already using XML Publisher

#### **Decisions**

- Full blown Oracle MLS was too much for such a minimal requirement.
- MLS "Lite" while it worked was not 100% supported by Oracle.
- Since the external facing documents were already custom why not consider a broader custom solution.

#### A Custom Solution

• Looking at the reports output only a few data elements needed to be translated

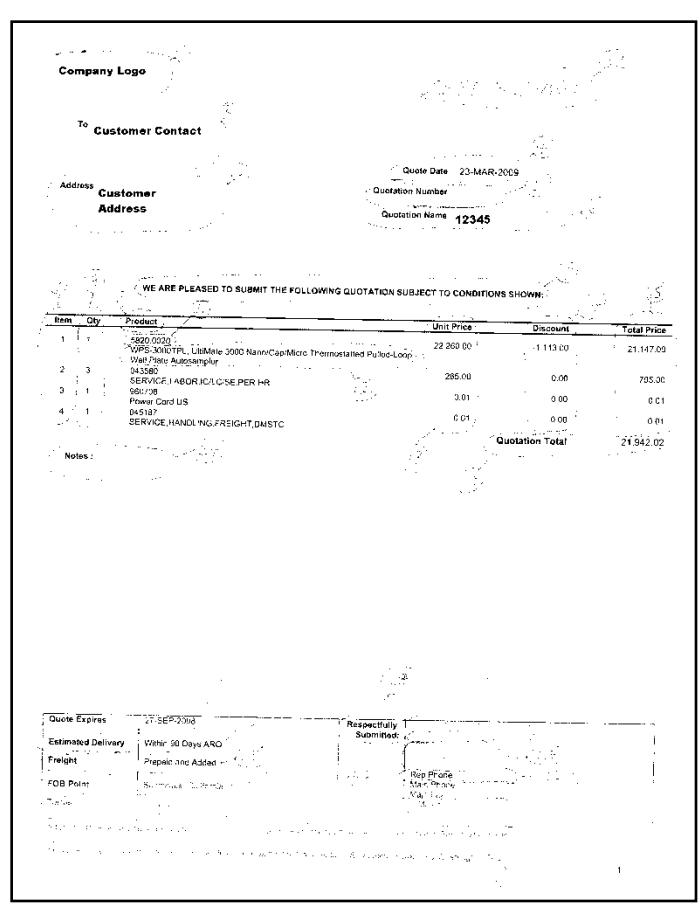

#### Translations Requirements

- Some data elements are already in the local language – Addresses
- Some data elements can be handled but just entering additional setup values in the local language. Users would then have to select the translated value for a given transaction.
	- Payment Terms
	- Unit of Measures
- Some elements are already striped by Operating Unit or Inventory Organization allowing translated data entry in the first place.
	- Item Descriptions

## Remaining Translations

• The remaining data elements could be looked up using several custom PL/SQL functions.

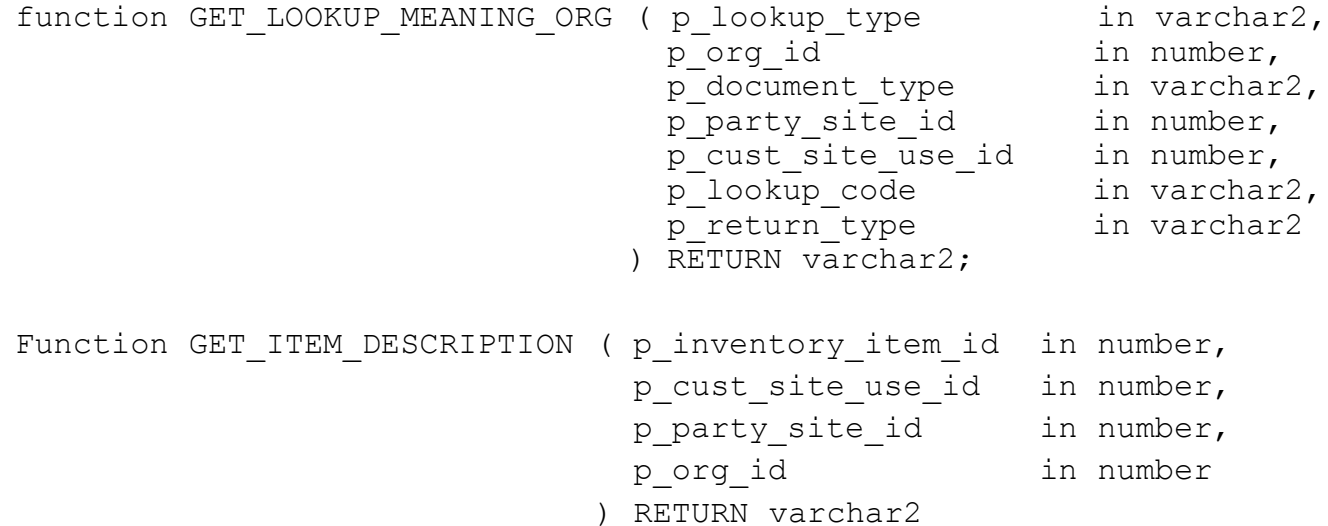

• These PL/SQL functions could be easily incorporated into the existing querries.

# Determining Language Required

- We found that language requirements would need to default as follows:
	- 1) Operating Unit Level
	- 2) Customer Level
	- 3) Customer Site Level
- This allows the Swiss Operating Unit to have a general default of German, but some customers can be setup to receive documents in French or Italian

#### 1 st Level Defaulting

- Translations can be specified by Operation Unit as a first level default
- DFF's set on Operating Unit form

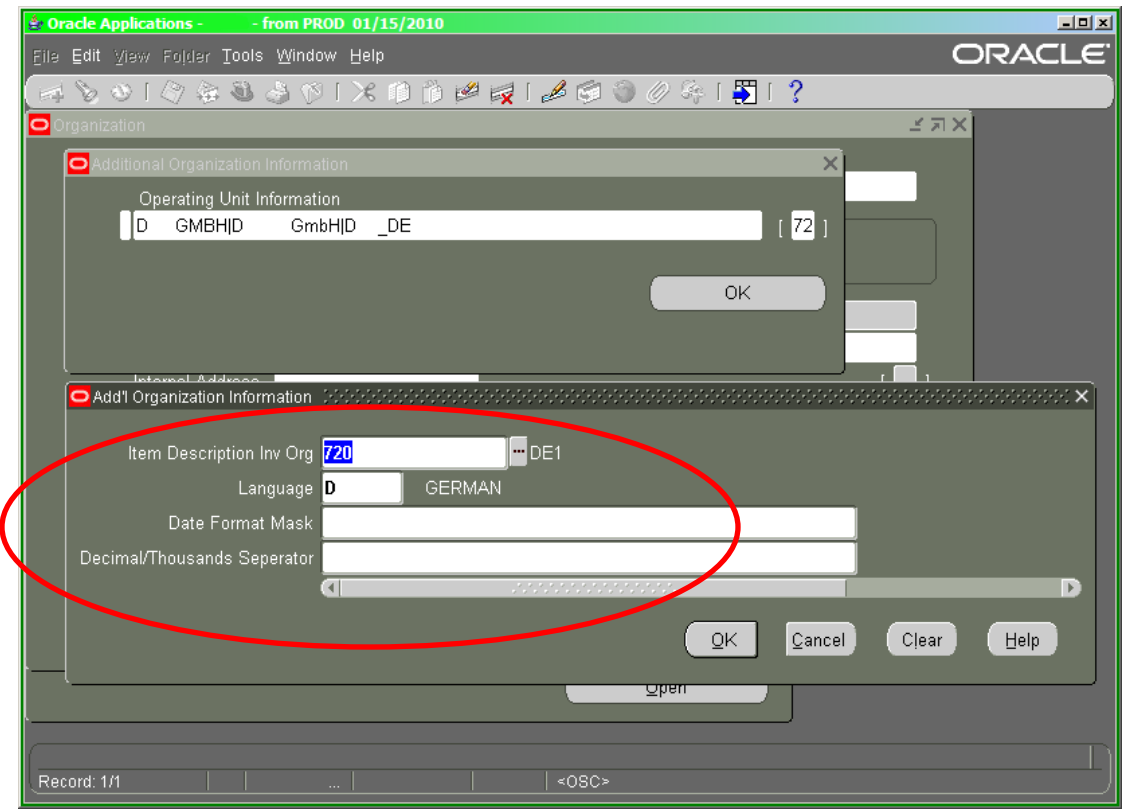

#### 2<sup>nd</sup> Level Defaulting

• Translations can be specified by Customer or Supplier **Site** 

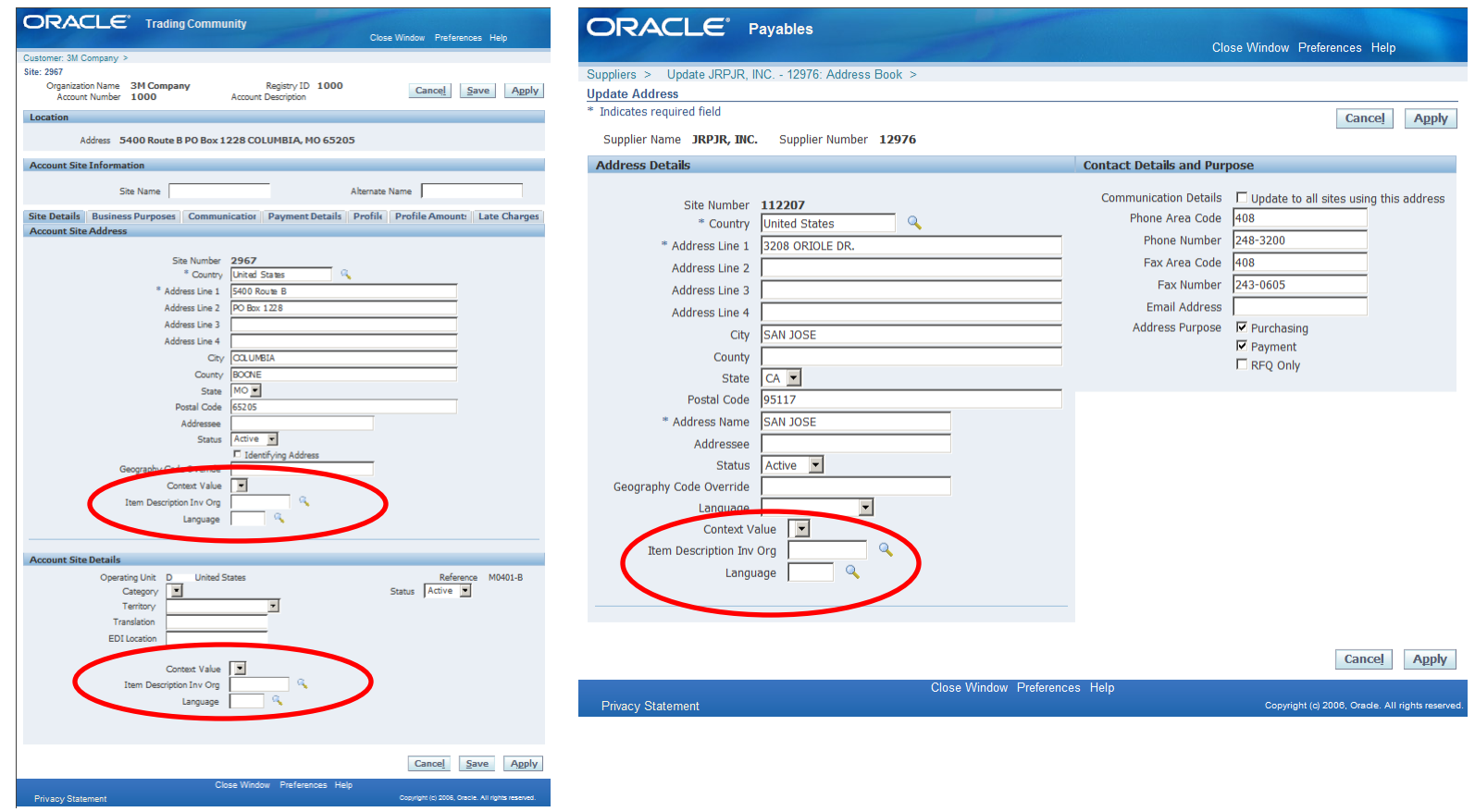

#### Item Description

- Each country wants to translate the item descriptions as they see fit
- Each Operating Unit has an Inventory Organization
- The Item Long Description holds the translated Item Description in each Inventory Organization
- The custom PL/SQL function then pulls the Items Long Description from the requested Inventory **Organization**
- If a Long Description does not exist in the specified Inventory Organization it will pull a default English description

### Custom Translation Data

- Custom table to hold translations: XXCUS MLS TRANSLATIONS
- Columns of data LOOKUP\_TYPE – categorization of data LOOKUP CODE – source US element LANGUAGE – target language ORG\_ID – operating unit over ride DOCUMENT\_TYPE – document over ride LOOKUP MEANING – translated short value LOOKUP\_DESCRIPTION – translated long value
- We ended up with 1729 translations so far, but the vast majority of these are data labels on the reports

#### Sample Translation Data

• So what does the translation data look like

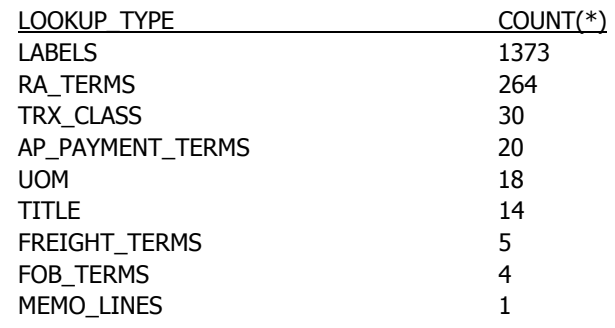

- This also allows us to have different translations by:
	- Language
	- Operating Unit
	- Document Type

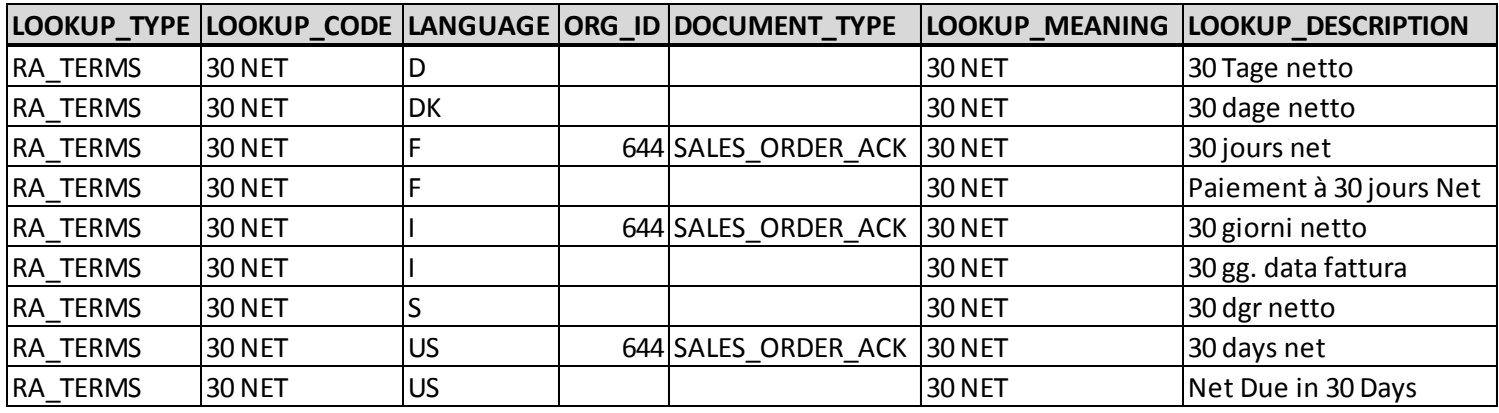

#### Label Data

- So what is this Label Data?
- These are the actual data labels in the output report.
- We realized that the only differences between each languages templates were primarily the data labels. So why not pull them from the database as well as the data.
- This allows us to have a single report and a single template to support 10+ languages.

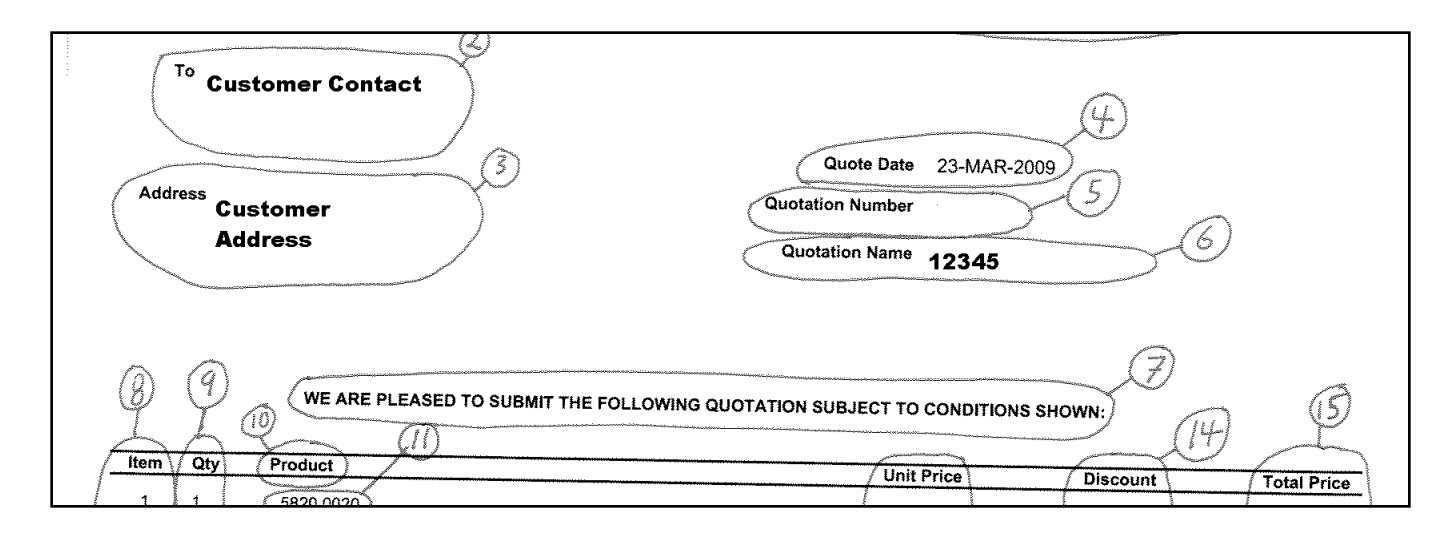

#### Label Data (cont)

#### • Some sample label data

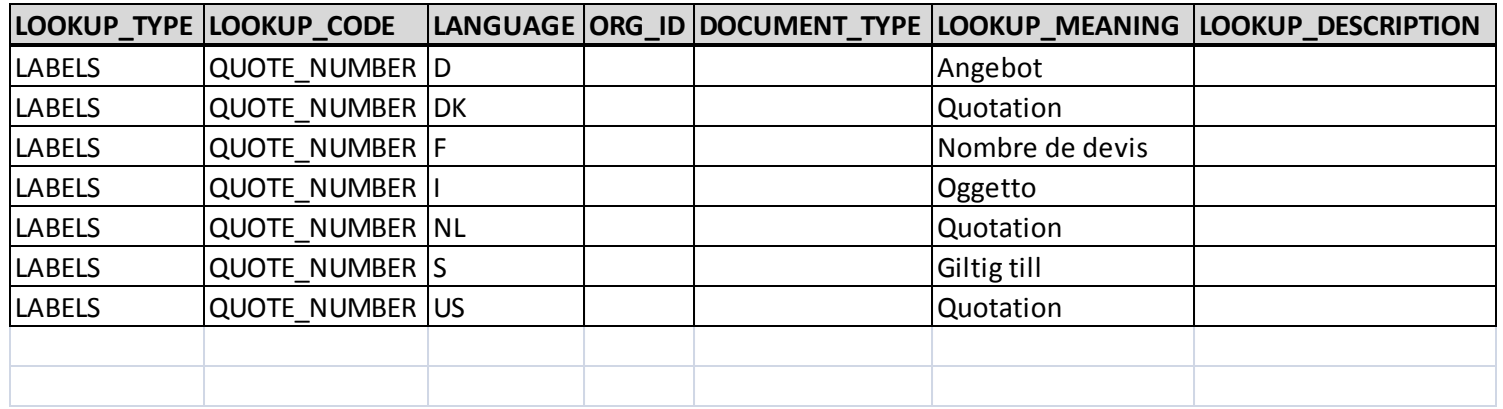

- This also allows use to leverage the translation of a data element across multiple documents.
- While also allowing some translations to be specific to a OU and Document.

#### Summary

- By using the custom solution we have been able to support multiple languages in external facing document.
- This is working with a minimal amount of tweaks.
- However there are some Gotcha's we have run into.

#### Tips, Tricks and Gotcha"s

• The following are an assortment of Tips, Tricks and Gotcha's that I have run into while having to deal with MLS and the Oracle E-Business Suite.

# Gotcha: Where did my data go?

• You run the following query using the exact same DB user on one PC and you get records but from another PC you get no records. select APPLICATION\_NAME

from FND APPLICATION VL;

- Views that display translation data do so using the following condition: t.LANGUAGE = USERENV('LANG')
- On the two PC's you have a different NLS\_LANG set, verify with the following: select USERENV('LANG') from dual;
- NLS\_LANG is composed of three components <language>\_<territory>.<characterset> PC1 was set to AMERICAN AMERICA.WE8MSWIN1252 PC2 was set to GERMAN\_GERMANY.WE8MSWIN1252
- Fix: PC2 set to AMERICAN\_GERMANY.WE8MSWIN1252 regedit HKEY\_LOCAL\_MACHINE\SOFTWARE\ORACLE\KEY\_OraClient10g\_home1\NLS\_LANG

#### Gotcha: ORA-01722: invalid number

- Users have the ability to set their own decimal and thousands separator in the General Preferences
	- US Style 1,000.00
	- European Style 1.000,00
- This extends beyond their forms session to concurrent programs they run
- So if you have a program that needs to convert a string to a number you have to keep this in mind
- Also this gets more complicated with interfaces to external system that the users might run

#### Gotcha: Countries in Addresses

- The address country field in the OraApps comes from a predefined list of values
- The translations for the country names are the English translation German -> Deutschland
- Deutschland is not a valid list of values so you would need to create a custom translation table entry for this

#### Gotcha: Dates

- Date mask differences exist  $01-DFC-2010 - > 01.01.2010$
- Not only is the date mask convention different but the character based terms need conversion December -> Dezember So: 01-DEC-2010 -> 01-DEZ-2010
- This is a database function so the only workaround is use NLS parameters on the function calls (to be covered later)

#### T&T: DB NLS Settings

The following query will dump out your current DB NLS Settings

select \*

from NLS\_DATABASE\_PARAMETERS

order by 1;

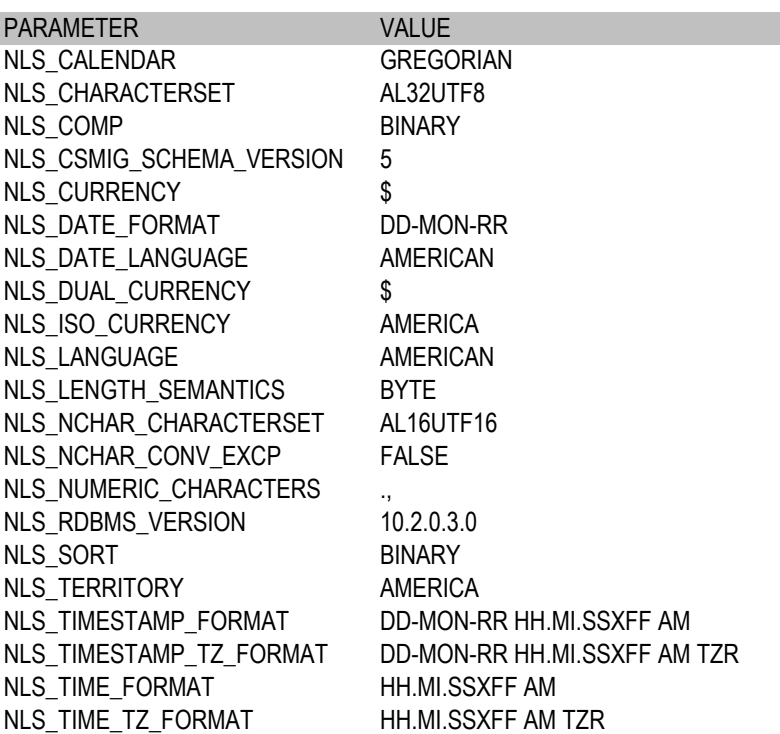

#### T&T: Multi-Byte Characters

- Characters in a AL32UTF8 database are encoded in 1 to 4 bytes.
- VARCHAR2(100)
	- Typically means 100 bytes of data, not 100 characters
	- This can result in database errors related to data being too large for a given column
	- This can also be specified with VARCHAR2(100 BYTE) or VARCHAR2(100 CHAR)
	- This can be changed globally for an instance using the initialization parameter NLS\_LENGTH\_SEMANTICS
- SUBSTR(MY\_STRING,4,10)
	- Typically means start at byte 4 return next 10 bytes (based on NLS\_LENGTH\_SEMANTICS)
	- This will result in a hopelessly scrambled return value in a multi-byte DB if not careful
	- Developers should use specific functions to ensure no ambiguity SUBSTRC this will return based on characters
	- This applies to other string functions LENGTH, INSTR
- LIKE condition
	- There is a LIKEC version that correctly handles different string lengths based on encoding

# T&T: TO\_NUMBER

- Users in the OraApps have the ability to specify their own NLS NUMERIC CHARACTERS using the Preferences.
- If you convert a string to number it will use the users NLS\_NUMERIC\_CHARACTERS setting, even if this is run under a concurrent request.
- You can override this by specifying an NLS string when calling the fuction.

TO\_NUMBER ('13.000,00', '99G999D99",'nls\_numeric\_characters = '',.''')

Where:

'99G999D99" – The format mask for the number

'nls numeric characters = " $\ldots$ ." – The thousands and decimal separator to be used

#### T&T: Other NLS Parameters in Functions

- TO\_DATE
	- NLS\_DATE\_LANGUAGE
	- NLS\_CALENDAR
- TO NUMBER
	- NLS\_NUMERIC\_CHARACTERS
	- NLS\_CURRENCY
	- NLS\_DUAL\_CURRENCY
	- NLS\_ISO\_CURRENCY
- TO CHAR
	- NLS\_DATE\_LANGUAGE
	- NLS\_NUMERIC\_CHARACTERS
	- NLS\_CURRENCY
	- NLS\_ISO\_CURRENCY
	- NLS\_DUAL\_CURRENCY
	- NLS\_CALENDAR
- TO\_NCHAR
	- NLS\_DATE\_LANGUAGE
	- NLS\_NUMERIC\_CHARACTERS
	- NLS\_CURRENCY
	- NLS\_ISO\_CURRENCY
	- NLS\_DUAL\_CURRENCY
	- NLS\_CALENDAR
- NLS UPPER
	- NLS\_SORT
- NLS LOWER
	- NLS\_SORT
- NLS INITCAP
	- NLS\_SORT
- NLSSORT
	- NLS\_SORT

• My contact information:

John Peters john.peters@jrpjr.com http://www.jrpjr.com

• Additional reference papers can be found at: http://www.norcaloaug.org http://www.jrpjr.com